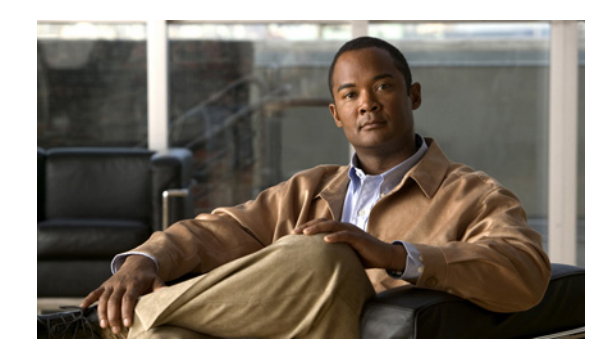

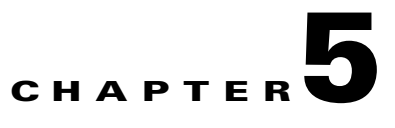

# **Cable Connection Procedures**

This document describes how to connect your Cisco IAD2801 series integrated access devices to a power source and to networks and external devices. It includes the following sections:

- [Power Connections, page 5-1](#page-0-0)
- [Connecting WAN, LAN, and Voice Cables, page 5-2](#page-1-0)
- **•** [Connecting to a Console Terminal or Modem, page 5-3](#page-2-0)

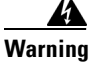

**Warning Only trained and qualified personnel should be allowed to install, replace, or service this equipment.**  Statement 1030

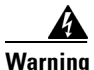

**Warning This unit is intended for installation in restricted access areas. A restricted access area can be accessed only through the use of a special tool, lock and key, or other means of security.**  Statement 1017

## <span id="page-0-0"></span>**Power Connections**

This section explains how to connect AC power to a Cisco IAD2801.

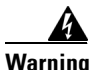

**Warning Read the installation instructions before connecting the system to the power source.** Statement 1004

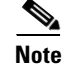

**Note** The installation must comply with all required electrical codes applicable at the installation site.

### **Connecting Routers to AC Power**

Connect the Cisco IAD2801 to a 15 A, 120 VAC (10 A, 240 VAC) circuit with overcurrent protection.

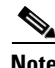

**Note** The input voltage tolerance limits for AC power are 90 and 264 VAC.

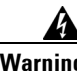

**Warning AC connected units must have a permanent ground connection in addition to the power cable ground wire. NEBS-compliant grounding satisfies this requirement.** Statement 284

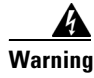

**Warning This product requires short-circuit (overcurrent) protection, to be provided as part of the building installation. Install only in accordance with national and local wiring regulations.** Statement 1045

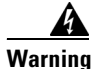

**Warning This product relies on the building's installation for short-circuit (overcurrent) protection. Ensure that the protective device is rated not greater than: 15A, 120VAC (10A, 240VAC).** Statement 1005

## <span id="page-1-0"></span>**Connecting WAN, LAN, and Voice Cables**

This section describes how to connect the WAN, LAN, and voice interface cables. It covers the following topics:

- [Ports and Cabling, page 5-3](#page-2-1)
- **•** [Connection Procedures and Precautions, page 5-3](#page-2-2)

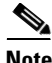

**Note** One or two Ethernet cables are typically provided with the router. Additional cables and transceivers can be ordered from Cisco. For ordering information, contact customer service. For cable pinouts, refer to the *[Cisco Modular Access Router Cable Specifications](http://www.cisco.com/univercd/cc/td/doc/product/access/acs_mod/cis3600/hw_inst/cabling/marcabl.htm)* document.

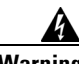

**Warning To avoid electric shock, do not connect safety extra-low voltage (SELV) circuits to telephone-network voltage (TNV) circuits. LAN ports contain SELV circuits, and WAN ports contain TNV circuits. Some LAN and WAN ports both use RJ-45 connectors. Use caution when connecting cables.** Statement 1021

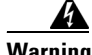

**Warning Hazardous network voltages are present in WAN ports regardless of whether power to the unit is OFF or ON. To avoid electric shock, use caution when working near WAN ports. When detaching cables, detach the end away from the unit first.** Statement 1026

<span id="page-2-1"></span>[Table 5-1](#page-2-3) summarizes some typical WAN, LAN, and voice connections for Cisco IAD2801 integrated access devices. The connections summarized here are also described in detail in the following documents:

- **•** *[Cisco Modular Access Router Cable Specifications](http://www.cisco.com/univercd/cc/td/doc/product/access/acs_mod/cis3600/hw_inst/cabling/marcabl.htm)*
- **•** *[Cisco Network Modules Hardware Installation Guide](http://www.cisco.com/univercd/cc/td/doc/product/access/acs_mod/cis2600/hw_inst/nm_inst/nm-doc/index.htm)*
- **•** *[Cisco Interface Cards Installation Guide](http://www.cisco.com/univercd/cc/td/doc/product/access/acs_mod/cis2600/hw_inst/wic_inst/wic_doc/index.htm)*

<span id="page-2-3"></span>*Table 5-1 WAN, LAN, and Voice Connections*

| <b>Port or Connection</b> | Port Type, Color <sup>1</sup> | <b>Connection:</b>                                               | Cable                                            |
|---------------------------|-------------------------------|------------------------------------------------------------------|--------------------------------------------------|
| Ethernet                  | $RJ-45$ , yellow              | Ethernet hub or Ethernet switch                                  | Category 5 or higher Ethernet                    |
| <b>ADSL</b>               | RJ-11C/CA11A,<br>lavender     | Network demarcation device for<br>service provider DSL interface | $RI-11$ straight-through                         |
| <b>SHDSL</b>              | $RJ-45$                       | Network demarcation device for<br>service provider DSL interface | RJ-45 straight-through                           |
| Analog voice FXS          | $RI-11$ , gray                | Telephone, fax                                                   | RJ-11; RJ21 if using NM-HDA,<br>straight-through |
| <b>BRI</b> Voice          | RJ-48C/CA81A, tan,            | Digital voice                                                    | RJ-48C straight-through,                         |

1. Cable color codes are specific to Cisco cables.

### <span id="page-2-2"></span>**Connection Procedures and Precautions**

Connect each WAN, LAN, and voice cable to the appropriate connector on the chassis or on a network module or interface card.

- **•** Position the cables carefully, so that they do not put strain on the connectors.
- **•** Organize cables in bundles so that cables do not intertwine.
- **•** Inspect the cables to make sure that the routing and bend radiuses are satisfactory. Reposition cables, if necessary.
- **•** Install cable ties in accordance with site requirements.

For cable pinouts, refer to the *[Cisco Modular Access Router Cable Specifications](http://www.cisco.com/univercd/cc/td/doc/product/access/acs_mod/cis3600/hw_inst/cabling/marcabl.htm)* document.

# <span id="page-2-0"></span>**Connecting to a Console Terminal or Modem**

Your router has console and auxiliary ports for system management. These ports provide administrative access to your router either locally (with a console terminal or PC) or remotely (with a modem).

Cisco provides the following cables for connecting your router to a console terminal, PC, or modem:

- One console cable (RJ-45-to-DB-9, blue)
- **•** One DB-9-to-DB-25 adapter

This section describes how to connect a console terminal or PC to the console port and how to connect a modem to the auxiliary port. [Table 5-2](#page-3-0) summarizes the system management connections.

Г **OL-12433-01**

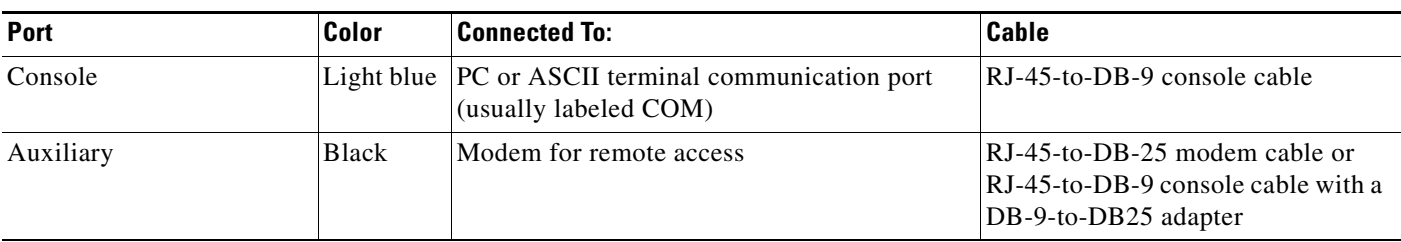

<span id="page-3-0"></span>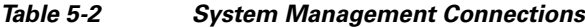

For information about cable pinouts, refer to the *[Cisco Modular Access Router Cable Specifications](http://www.cisco.com/univercd/cc/td/doc/product/access/acs_mod/cis3600/hw_inst/cabling/marcabl.htm)*  document.

### **Connecting to the Console Port**

If a console terminal or PC is connected to the console port, you can configure the router locally. To connect a console terminal or a PC running HyperTerminal or similar terminal emulation software to the console port on the router, perform the following steps:

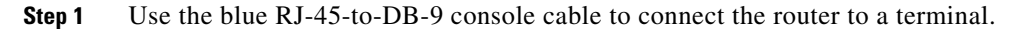

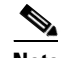

**Note** On the Cisco routers, the console port is color-coded blue.

**Step 2** Configure your terminal or terminal emulation software for 9600 baud (default), 8 data bits, 1 stop bit, no parity, and flow control set to "none."

 $\begin{picture}(20,20) \put(0,0){\line(1,0){10}} \put(15,0){\line(1,0){10}} \put(15,0){\line(1,0){10}} \put(15,0){\line(1,0){10}} \put(15,0){\line(1,0){10}} \put(15,0){\line(1,0){10}} \put(15,0){\line(1,0){10}} \put(15,0){\line(1,0){10}} \put(15,0){\line(1,0){10}} \put(15,0){\line(1,0){10}} \put(15,0){\line(1,0){10}} \put(15,0){\line(1$ 

**Note** Because hardware flow control is not possible on the console port, do not connect modems to the console port. Connect modems only to the auxiliary port.

### **Connecting to the Auxiliary Port**

If a modem is connected to the auxiliary port, a remote user can dial in to the router and configure it. To connect a modem to the auxiliary port on the router, perform the following steps:

- **Step 1** Use the black RJ-45-to-DB-25 modem cable or the RJ-45-to-DB-9 console cable with a DB-9 to DB-25 adapter to connect the router to a modem.
- **Step 2** Make sure that your modem and the router auxiliary port are configured for the same transmission speed (up to 115200 bps is supported) and hardware flow control with data carrier detect (DCD) and data terminal ready (DTR) operations.